## **如何查詢網路卡號(Mac Address)**

Mac OS X Windows8/10

**Step1**

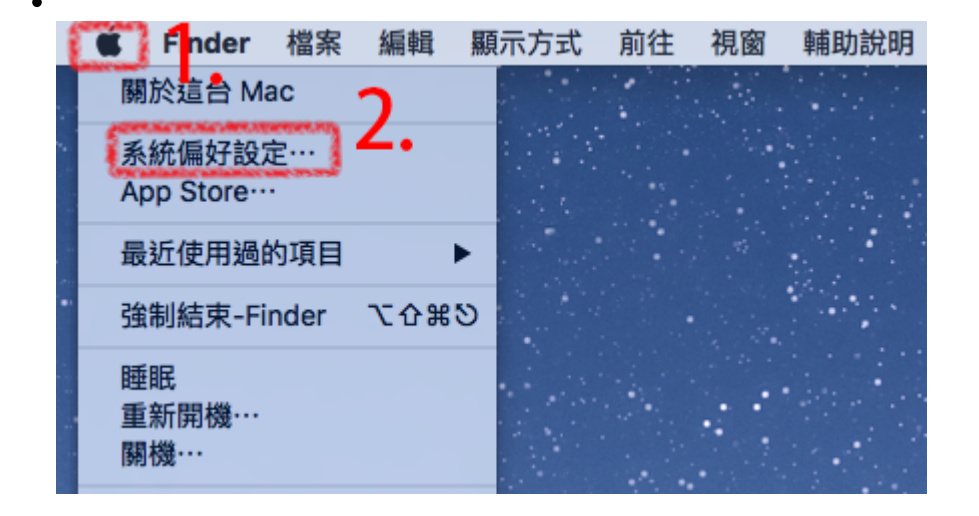

**Step2**

 $\bullet$ 

Last update: 2016/07/04 15:00 faq:domitory\_mac\_query\_osx http://net.nthu.edu.tw/netsys/faq:domitory\_mac\_query\_osx

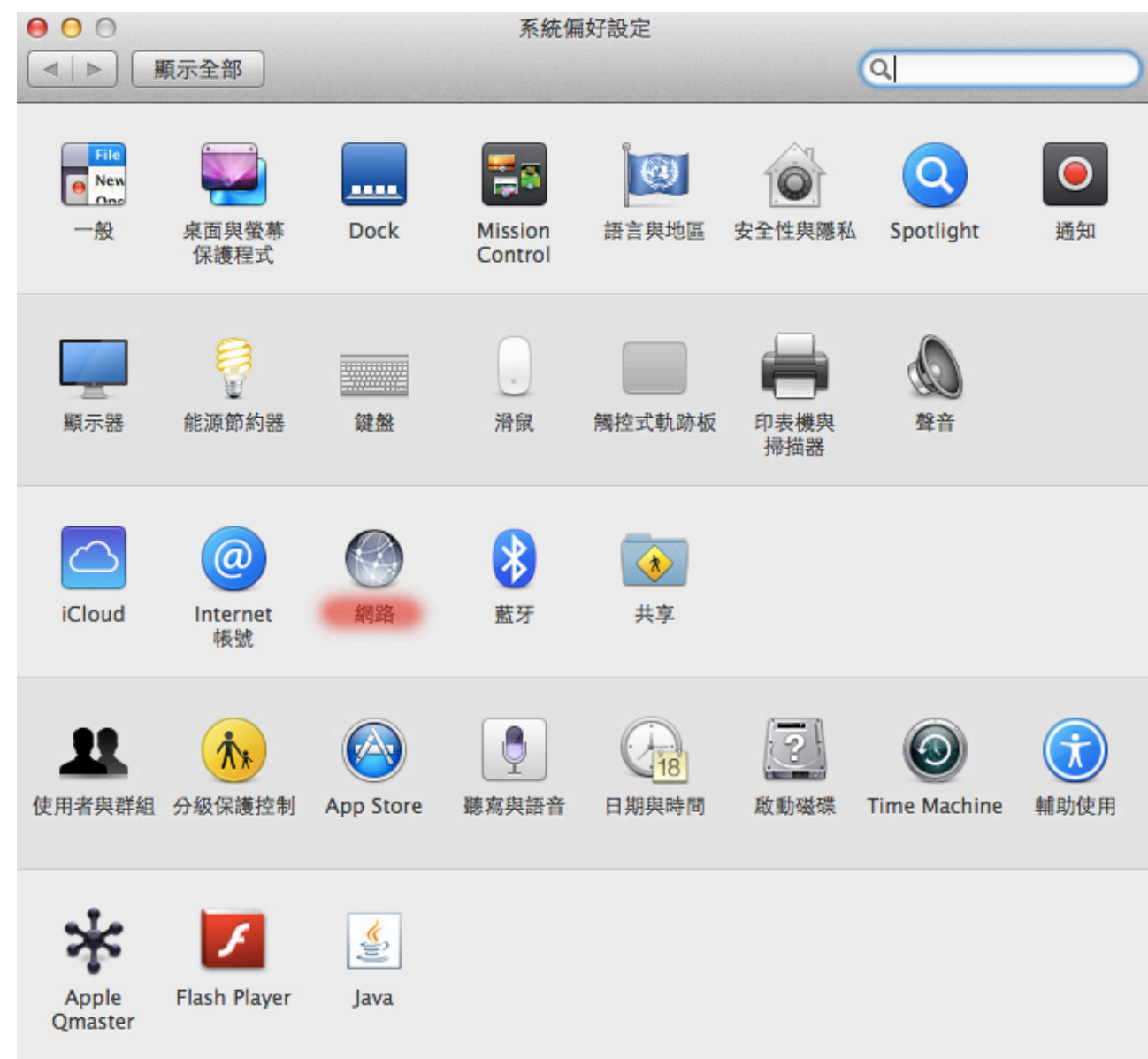

## **Step3**

 $\bullet$ 

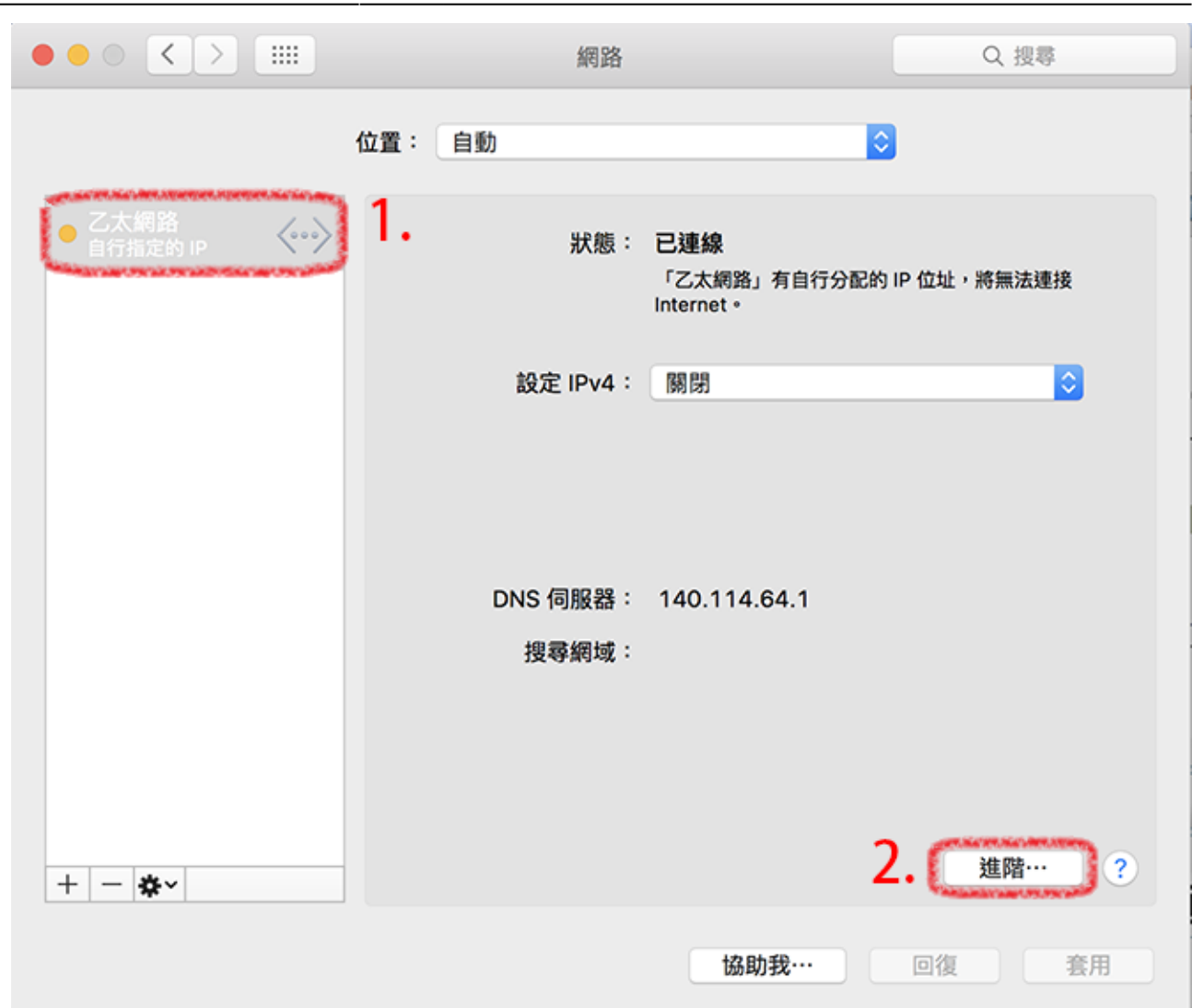

## **Step4**

 $\Box$ MAC $\Box$ c9-33-55-1e-33)

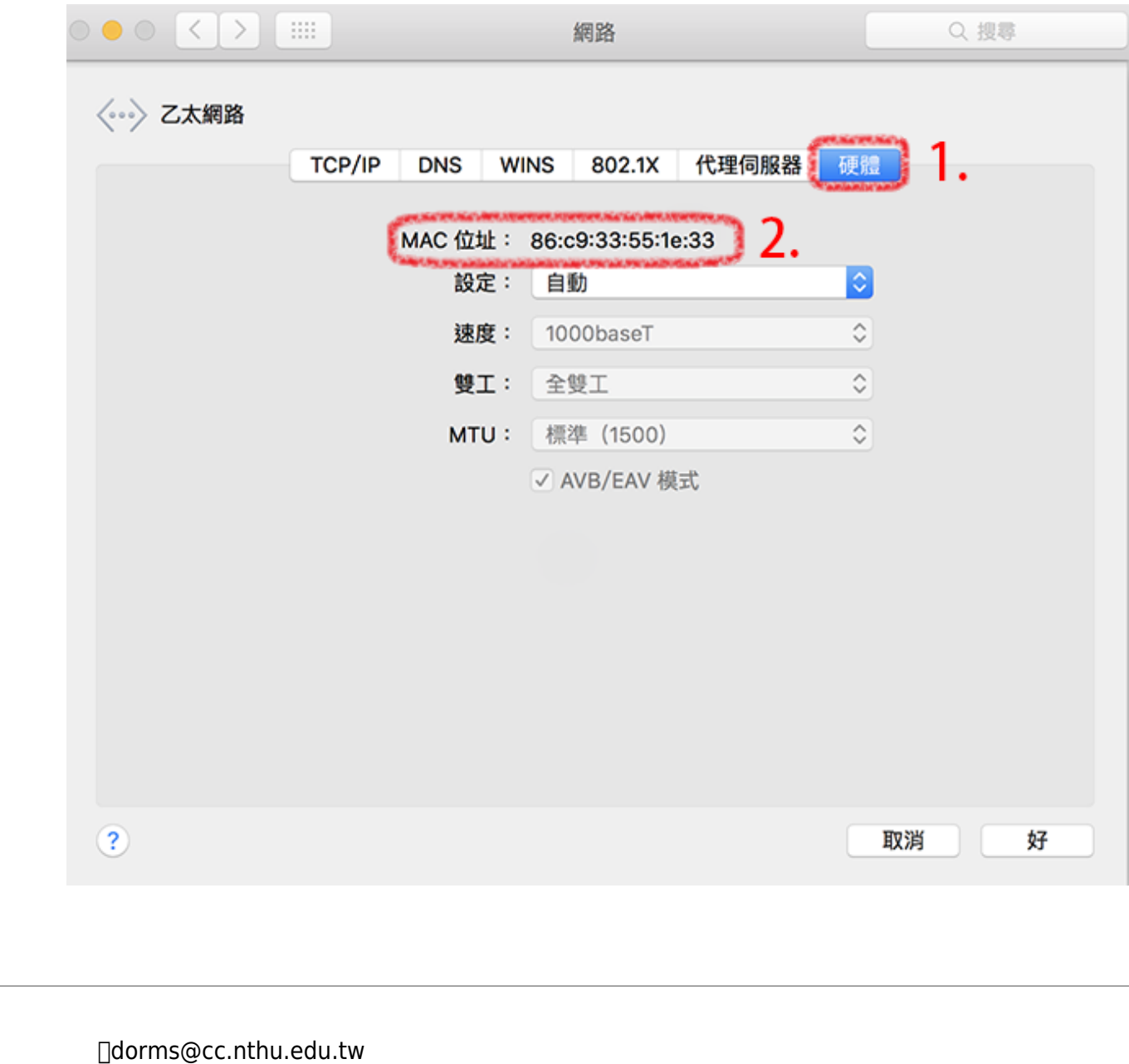

服務電話:分機31178(學生宿舍網路服務專線) 服務時間:週一至週五 08:30-12:00 13:30-17:00

From: <http://net.nthu.edu.tw/netsys/>-

Permanent link: **[http://net.nthu.edu.tw/netsys/faq:domitory\\_mac\\_query\\_osx](http://net.nthu.edu.tw/netsys/faq:domitory_mac_query_osx)**

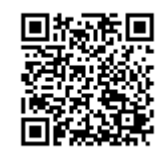

Last update: **2016/07/04 15:00**